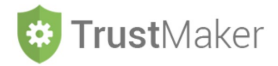

## **CONFIGURAZIONI**

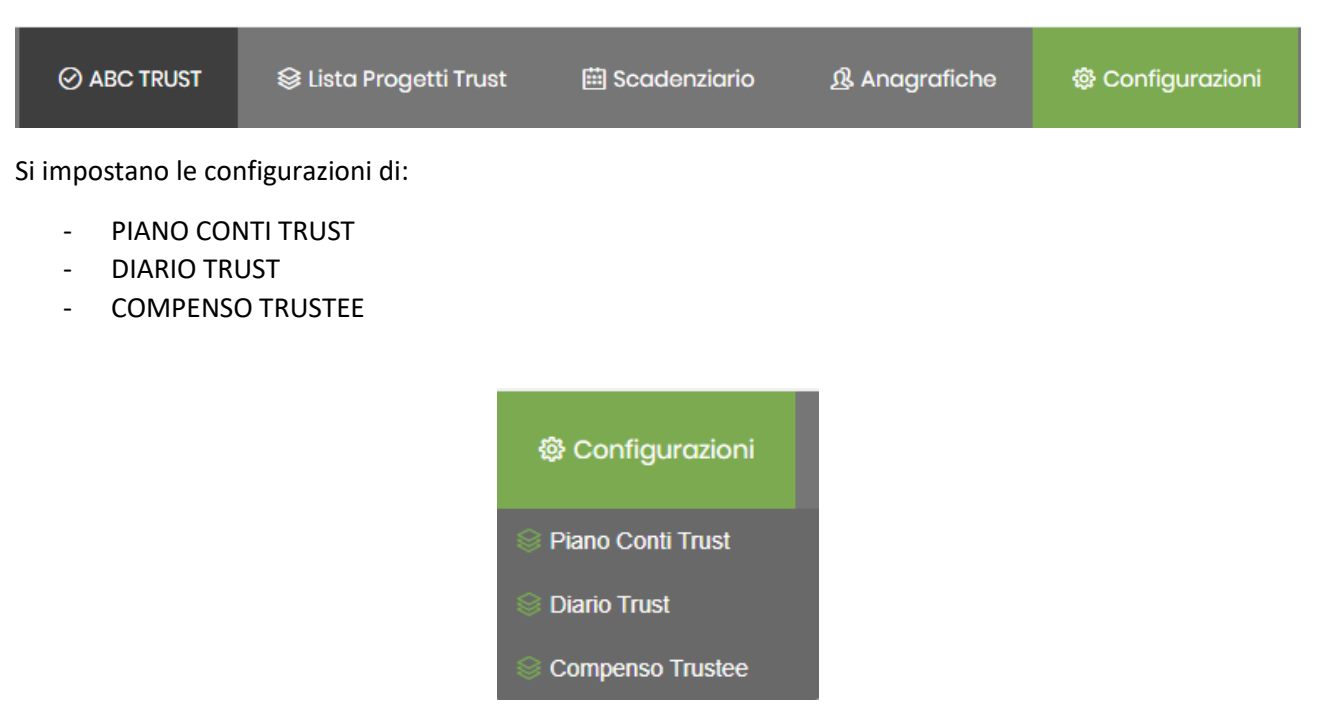

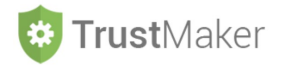

# **PIANO CONTI** *TRUST*

Il sistema ha un **piano dei conti preimpostato** che può essere **personalizzato**:

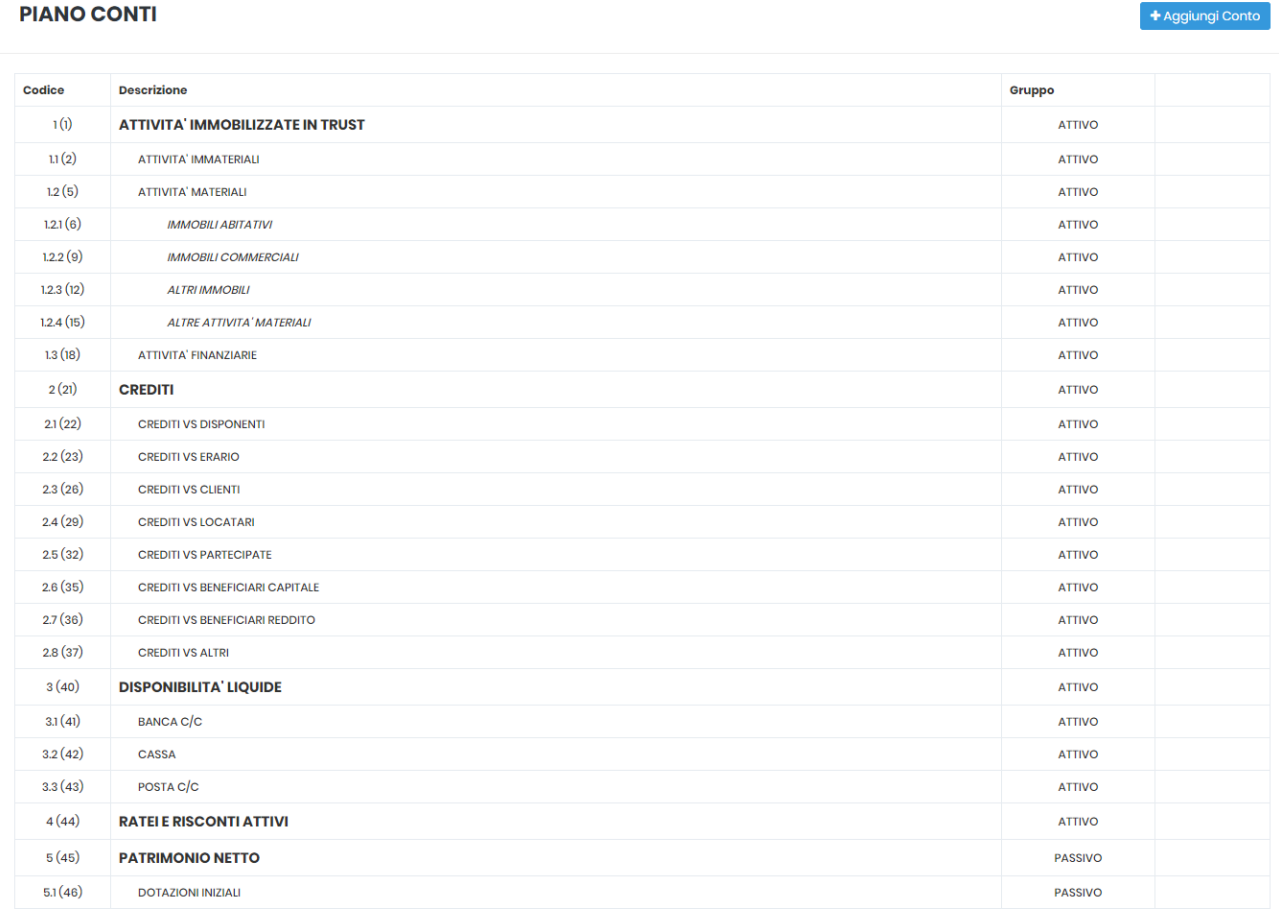

Cliccando l'icona + Aggiungi Conto si apre il *pop up* **MODIFICA CONTO**:

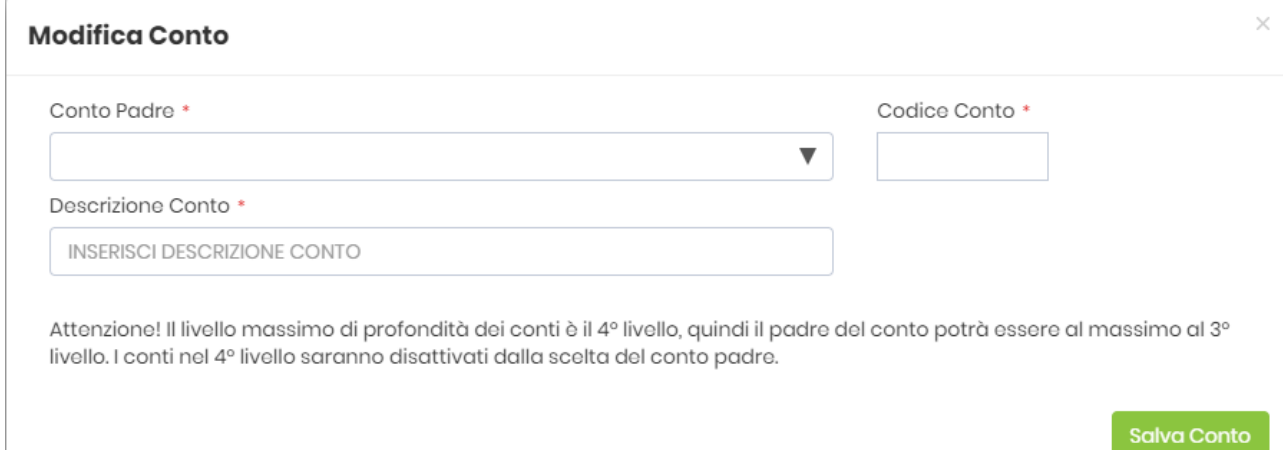

**N.B. Il livello massimo di "profondità" dei conti è il 4° livello, quindi il "padre" del conto potrà essere al massimo al 3° livello: i conti nel 4° livello saranno disattivati dalla scelta del conto "padre".**

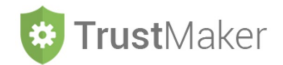

### Per **inserire un nuovo conto** bisogna:

- selezionare il CONTO PADRE dal menù a tendina;
- inserire il CODICE CONTO seguendo il criterio di numerazione;
- inserire la DESCRIZIONE CONTO, che è la denominazione che apparirà nel piano dei conti.

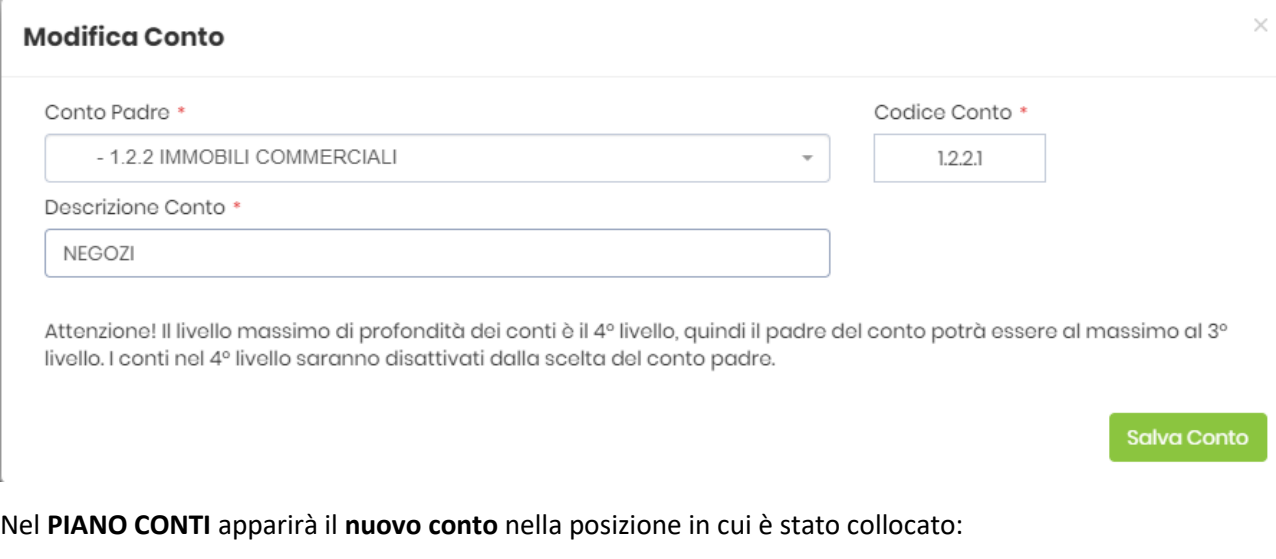

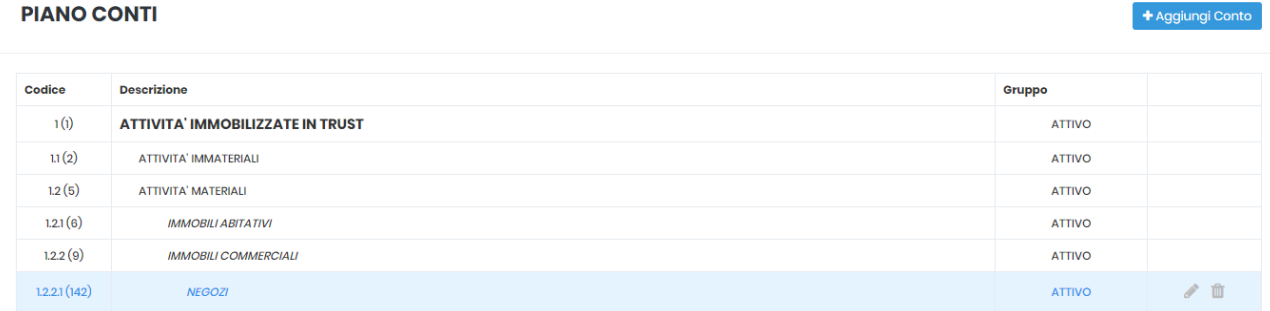

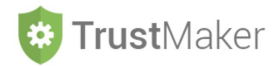

# **DIARIO** *TRUST*

### Il sistema ha una serie di modelli **preimpostati** che possono essere **personalizzati**:

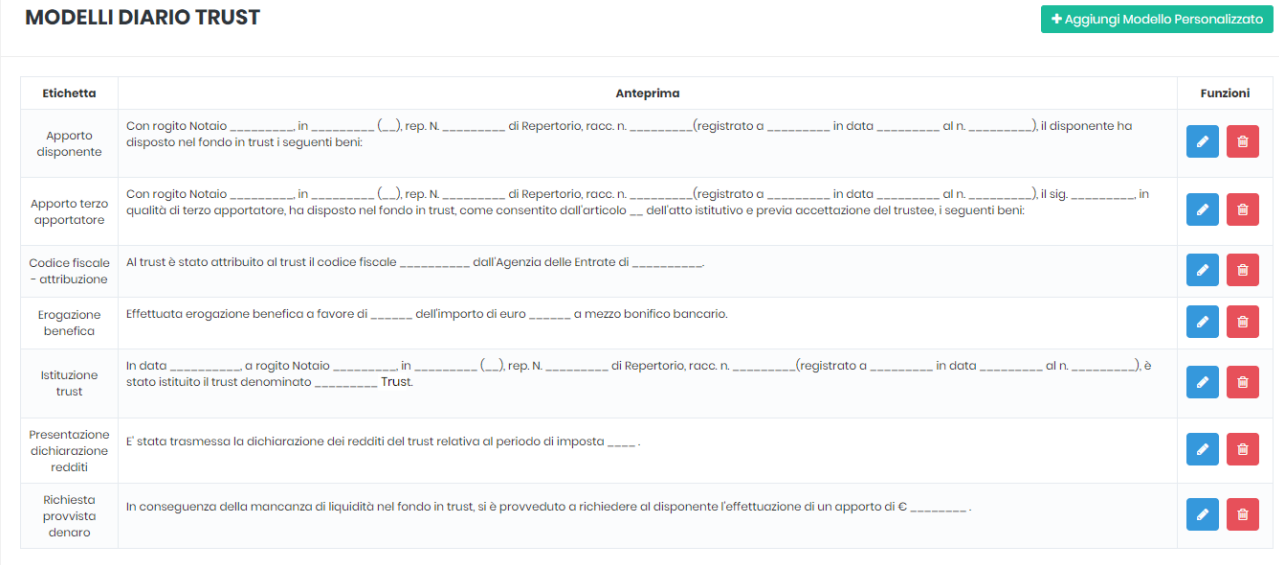

## Per aggiungere un nuovo modello si deve cliccare l'icona + Aggiungi Modello Personalizzato

### **DETTAGLIO MODELLO EVENTO**

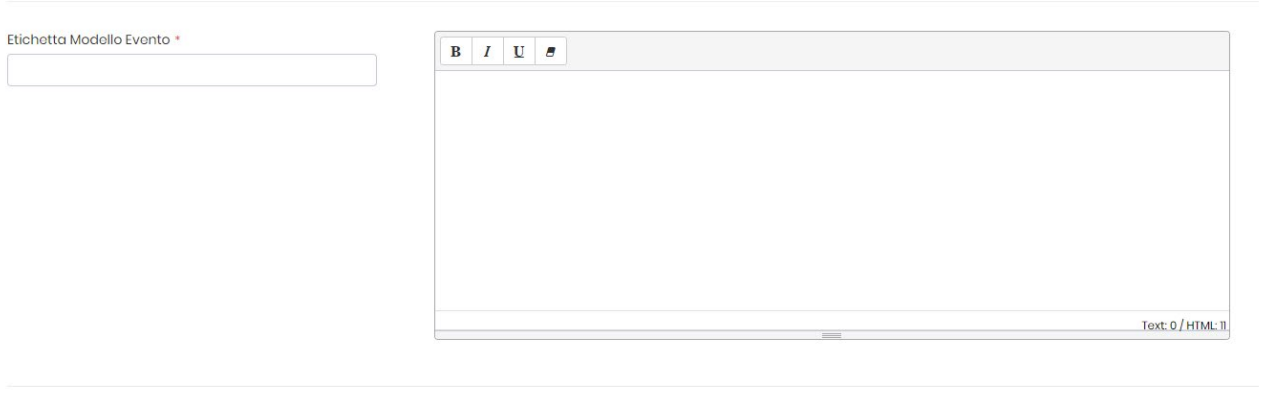

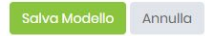

 $\leftarrow$  Modelli Eventi

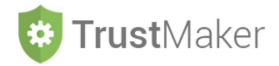

## **CALCOLO COMPENSO TRUSTEE**

Per il calcolo del compenso del *trustee* si possono impostare due distinte modalità: **% SU VALORE** e **FORFETTARIO SU BENI**

**% SU VALORE:** viene applicata la percentuale preimpostata per ciascuna tipologia di bene sul valore disposto in *trust*

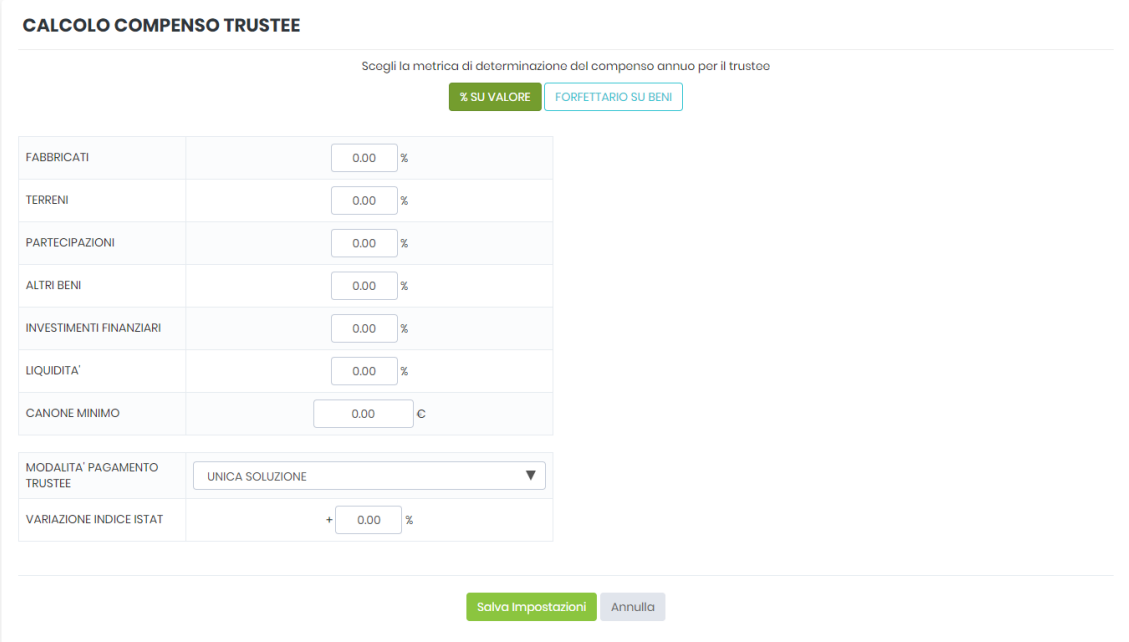

**FORFETTARIO SU BENI**: viene applicato un determinato importo per ciascun bene disposto in *trust*

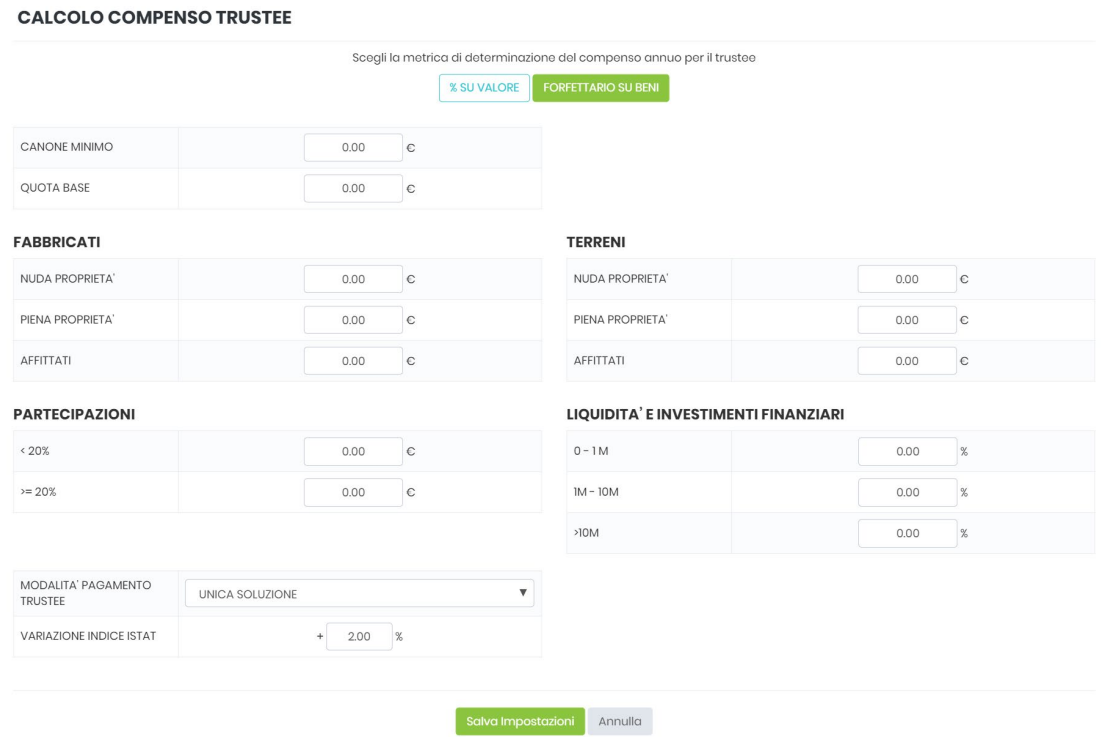

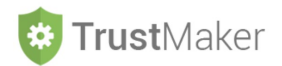

Per entrambe le tipologie vi sono gli ulteriori campi:

- **MODALITÀ PAGAMENTO TRUSTEE:** nel quale scegliere nel menù a tendina una fra le diverse opzioni presenti (UNICA SOLUZIONE/DUE SOLUZIONI/TRIMESTRALE/MENSILE);
- **VARIAZIONE INDICE ISTAT:** nel quale inserire la percentuale di variazione indice Istat per rideterminare il compenso.